# **invirtualenv Documentation**

*Release 0.0.0*

**Yahoo Inc.**

**Dec 20, 2019**

# **Contents**

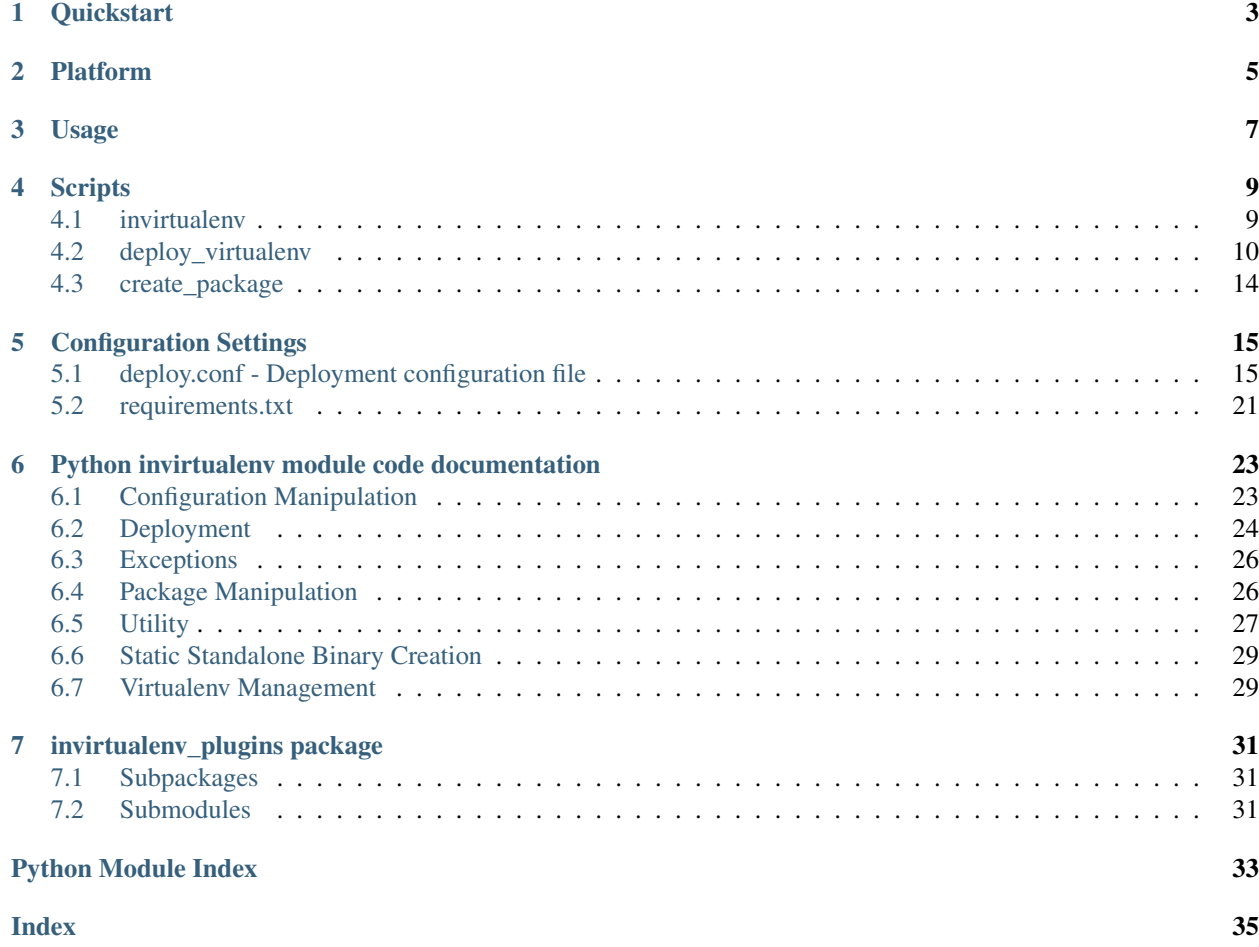

Contents:

The invirtualenv utilities are part of a python package which can be installed using pip.

**Quickstart** 

<span id="page-6-0"></span>Install the package using the python pip package utility:

pip install -U invirtualenv

## Platform

<span id="page-8-0"></span>Some of the scripts provided by the invirtualenv package have enhanced functionality depending on the platform they are run on.

On systems that support rpm, the following rpm packages are required to utilize the rpm package support in the *[create\\_package](#page-17-0)* script.:

rpm-build

The Docker container build requires the docker command has been installed and working.

Usage

<span id="page-10-0"></span>The *[deploy\\_virtualenv](#page-13-0)* and *[create\\_package](#page-17-0)* scripts have a number of common use cases.

### **Scripts**

<span id="page-12-0"></span>Invirtualenv command line utilities.

### <span id="page-12-1"></span>**4.1 invirtualenv**

The *invirtualenv* command line tool is used to perform invirtualenv operations. This script is meant to replace the *create\_package* and *deploy\_virtualenv* scripts that are still provided for backwards compatibility.

#### **4.1.1 invirtualenv usage**

The invirtualenv command takes a number of subcommands used to specify the invirtualenv function to perform:

```
usage: invirtualenv [-h] [--deploy_conf DEPLOY_CONF]
                   {list_plugins,create_package_config,create_package,get_setting}
                   ...
optional arguments:
 -h, --help show this help message and exit
  --deploy_conf DEPLOY_CONF
                      Deploy configuration filename or url (default:
                      deploy.conf)
command:
 {list_plugins,create_package_config,create_package,get_setting}
   list_plugins List the installed invirtualenv plugins
   create_package_config
                      Generate the packaging configuration file
   create_package Generate a package from a deployment configuration
   get_setting Get a setting value from the configuration
```
## <span id="page-13-0"></span>**4.2 deploy\_virtualenv**

This script will create a new python virtual environment based on a *[deploy.conf - Deployment configuration file](#page-18-1)* or *[requirements.txt](#page-24-0)* file. The script will default to looking for a *[deploy.conf - Deployment configuration file](#page-18-1)* file in the current directory for it's configuration settings.

### **4.2.1 Usage**

The *[deploy\\_virtualenv](#page-13-0)* script has the following usage:

```
usage: deploy_virtualenv [-h] [--python PYTHON] [--requirement REQUIREMENT]
                        [--virtualenvdir VIRTUALENVDIR]
                        [--virtualenvuser VIRTUALENVUSER]
                        [--virtualenvgroup VIRTUALENVGROUP]
                        [--virtualenvversion_package VIRTUALENVVERSION_PACKAGE]
                        [--install_os_packages INSTALL_OS_PACKAGES]
                        [name]
Deploy a python application into a virtualenv
positional arguments:
 name VirtualEnv name (default: public_mirror)
optional arguments:
 -h, --help show this help message and exit
  --python PYTHON, -p PYTHON
                       The Python interpreter to use, e.g.,
                       --python=python3.5 will use the python3.5 interpreter
                       to create the new environment. The default is the
                       interpreter that virtualenv was installed with.
                        (default: python2.7)
  --requirement REQUIREMENT, -r REQUIREMENT
                       Install from the given requirements file. This option
                       can be used multiple times. (default: [])
  --virtualenvdir VIRTUALENVDIR
                       Directory to build the virtualenv (default:
                       /var/tmp/virtualenv)
  --virtualenvuser VIRTUALENVUSER
                       The user to create the virtualenv (default: dhubbard)
  --virtualenvgroup VIRTUALENVGROUP
                       The group to create the virtualenv (default: )
  --virtualenvversion_package VIRTUALENVVERSION_PACKAGE
                       Version the virtualenv based on the version of a
                       package (default: public_mirror)
  --install_os_packages INSTALL_OS_PACKAGES
                       Install OS packages (default: False)
```
### **4.2.2 Examples**

#### **Deploying using deploy.conf**

The following example uses a *[deploy.conf - Deployment configuration file](#page-18-1)* file to do the following:

• Creates a new python virtualenv with the following characteristics:

- It is created in the */var/tmp/virtualenv* directory
- Uses a *python2.7* python interpreter
- It has a base name of *public\_mirror*
- It has a version appended to the name based on the latest version of the *public\_mirror* package in the python repo
- The virtualenv is owned by unix user *pypimirror*

The example uses the following *[deploy.conf - Deployment configuration file](#page-18-1)* file:

```
[global]
;######################################################################
; Global settings
;######################################################################
; The name of the virtualenv to create
name = public_mirror
; The python interpreter to use for the virtualenv
; this will default to the python interpreter running the virtualenv
; command if it is not specified.
basepython = python2.7
; Base directory to create virtualenv in
virtualenv_dir = /var/tmp/virtualenv
; Use the version of a python package to determine the version component
; of the virtualenv.
; If no versions is found or specified the virtualenv will not have a
; version component in the name.
virtualenv_version_package = public_mirror
; The user that should own the virtualenv.
virtualenv_user = pypimirror
; When package manifest(s) to install into the virtualenv
; If none are specified all manifest will be deployed.
; Note:
      ; It is generally a bad idea to use a deb and rpm manifest together.
install_manifest = pip, rpm
[pip]
;######################################################################
; PIP package settings
;######################################################################
; deps contains a list of python packages to install.
; It is recommended this be a concrete list such as what is returned
; using the 'pip freeze' command.
; Each line must be indented.
deps:
   astroid==1.4.4
    colorama==0.3.6
    eventlet==0.18.2
   future==0.14.3
   greenlet==0.4.9
   IPy==0.83keyring==8.4
    lazy-object-proxy==1.2.1
```

```
mccabe==0.4.0
   pkginfo==1.2.1
   pluggy==0.3.1
   py==1.4.31
   pycrypto==2.6.1
   pylint==1.5.4
   PyYAML==3.11
   requests==2.9.1
   size=1.10.0wrapt==1.10.6
[rpm]
;######################################################################
; rpm package settings
;######################################################################
deps:
    libcrypto-dev
```
The resulting output from running the *[deploy\\_virtualenv](#page-13-0)* command in the same directory as the *[deploy.conf - Deploy](#page-18-1)[ment configuration file](#page-18-1)* is:

```
# deploy_virtualenv
 *******************************************************************
Parsing the configuration
*******************************************************************
*******************************************************************
Getting version based on package 'public_mirror' from the repo
*******************************************************************
Using version: 0.0.13
*******************************************************************
Installing rpm packages
*******************************************************************
libcrypto
*******************************************************************
Building virtualenv
*******************************************************************
You are using pip version 7.1.2, however version 8.0.2 is available.
You should consider upgrading via the 'pip install --upgrade pip' command.
New python executable in /var/tmp/virtualenv/public_mirror_0.0.13/bin/python2.7
Also creating executable in /var/tmp/virtualenv/public_mirror_0.0.13/bin/python
Installing setuptools, pip, wheel...done.
Creating /var/tmp/virtualenv/public_mirror_0.0.13/conf directory
Creating /var/tmp/virtualenv/public_mirror_0.0.13/logs directory
*******************************************************************
Installing python package dependencies
*******************************************************************
Installing requirements from requirements file: /tmp/tmphBEO0g into virtualenv /var/
˓→tmp/virtualenv/public_mirror_0.0.13 as user None
Current user is: root
Current uid: 0, Effective uid: 0
```

```
*******************************************************************
Fixing file ownership
*******************************************************************
```
#### This is the virtualenv that got created by the last command:

```
# ls -lh /var/tmp/virtualenv/
total 0
drwxrwxr-x 1 pypimirror pypimirror 88 Feb 19 00:38 public_mirror_0.0.13
[root@6b7d38db3855 dhubbard]#
```
#### **Creating a virtualenv using CLI arguments**

The following example creates a new python virtualenv with the following characteristics:

- It is created in the /tmp directory
- It has a base name of invirtualenv
- It has a version appended to the virtualenv based on the latest version of the *invirtualenv* python package (1.1.62)
- The virtualenv is owned by the unix user dhubbard

The following requirements.txt file is used:

```
cov-core==1.15.0
coverage==4.0.1
future==0.15.2
nose==1.3.7
nose-cov==1.6
requests==2.8.1
virtualenv==13.1.2
wheel==0.24.0
```
This is what this example looks like:

```
airreport-lm:invirtualenv dhubbard$ deploy_virtualenv.py --virtualenvdir /tmp --
˓→virtualenvversion_package invirtualenv --virtualenvuser dhubbard -r requirements.
˓→txt invirtualenv
*******************************************************************
Building virtualenv
*******************************************************************
You are using pip version 7.0.3, however version 8.0.2 is available.
You should consider upgrading via the 'pip install --upgrade pip' command.
Using real prefix '/Library/Frameworks/Python.framework/Versions/2.7'
New python executable in invirtualenv_1.1.62/bin/python
Installing setuptools, pip, wheel...done.
Creating /tmp/invirtualenv_1.1.62/conf directory
Creating /tmp/invirtualenv_1.1.62/logs directory
*******************************************************************
Installing python package dependencies
*******************************************************************
Installing requirements from requirements file: ['requirements.txt'] into virtualenv /
˓→tmp/invirtualenv_1.1.62 as user None
Current user is: dhubbard
Current uid: 58157, Effective uid: 58157
```

```
The directory '~/.cache' or its parent directory is not owned by the current user and
˓→caching wheels has been disabled. check the permissions and owner of that directory.
˓→ If executing pip with sudo, you may want sudo's -H flag.
*******************************************************************
Fixing file ownership
*******************************************************************
```
The resulting virtualenv directory has been created, owned by the specified user:

drwxrwxr-x 10 dhubbard wheel 340 Feb 11 14:58 /tmp/invirtualenv\_1.1.62

## <span id="page-17-0"></span>**4.3 create\_package**

The *[create\\_package](#page-17-0)* script creates packages of various types that contain the python application deployed within a virtualenv.

#### **4.3.1 Usage**

The *[create\\_package](#page-17-0)* script has the following usage:

```
usage: create_package [-h] [--package_type {rpm, tar}]
optional arguments:
 -h, --help show this help message and exit
  --package_type {rpm}
                      Type of package to create
```
### Configuration Settings

<span id="page-18-0"></span>The *[deploy\\_virtualenv](#page-13-0)* script can use two different configuration files: *[deploy.conf - Deployment configuration file](#page-18-1)* and *[requirements.txt](#page-24-0)* these files have different functionality and usage.

### <span id="page-18-1"></span>**5.1 deploy.conf - Deployment configuration file**

The *[deploy.conf - Deployment configuration file](#page-18-1)* file allows for setting all configuration arguments in a single file. This allows running the script without any other command line arguments.

The same file can be used for deployment and generation of deployment packages in multiple packaging formats. Current supported deployment packaging formats are: rpm and docker containers.

The *[deploy.conf - Deployment configuration file](#page-18-1)* file is a Python ConfigParse format configuration file. This file consists of sections which are deliminated by square brackets. Inside each section are key/value fields. Multi-Line values can be defined by indenting subsequent lines.

The *[deploy.conf - Deployment configuration file](#page-18-1)* file has at least 3 possible sections, all of which are optional: global, pip, rpm.

The *[deploy.conf - Deployment configuration file](#page-18-1)* supports jinja2 template format substitutions for values of environment variables. This allows setting values based on environment variable values. I.E. setting the version based on the BUILD\_NUMBER environment variable provided by the CI pipeline for example.

#### <span id="page-18-2"></span>**5.1.1 global settings**

The *[global settings](#page-18-2)* section of the *[deploy.conf - Deployment configuration file](#page-18-1)* defines a number of settings. All of which are optional. These settings act as the default values if they are not set in other sections.

#### <span id="page-18-3"></span>**name**

The *[name](#page-18-3)* setting is used to define the basename of the virtualenv to be created.

#### <span id="page-19-0"></span>**basepython**

The *[basepython](#page-19-0)* setting is used to define the python interpreter inside the virtualenv. If this setting is not specified it will default to the python interpreter that runs the virtualenv command.

#### <span id="page-19-1"></span>**install\_manifest**

The *[install\\_manifest](#page-19-1)* setting specifies a comma separated list of manifests to install. If this setting is not set all package manifests (lists of packages) that will be installed.

\*\* NOTE: It is generally not a good idea to mix multiple types of platform package manifests. Such as using both rpm and tar \*\*

#### <span id="page-19-2"></span>**install\_os\_packages**

The *[install\\_os\\_packages](#page-19-2)* setting causes the script to attempt to install the rpm package resources needed to install Python sdist format packages.

#### <span id="page-19-3"></span>**virtualenv\_dir**

The *virtualenv* dir setting specifies the directory that will hold the virtualenv that is created. This directory needs to be writable by the user running the script.

#### **version**

This setting will set the version string the the value specified.

The example below the version string is specified to be based on the BUILD\_NUMBER environment variable, defaulting to '0.0.0' if the BUILD\_NUMBER is not set. In the example below if the BUILD\_NUMBER was set to 15 the version would be '0.0.15':

```
version = 0.0. { {BUILD_NUMBER | default ('0') } }
```
#### **virtualenv\_version\_package**

This setting will lookup the most recent version of the package specified and append that version number to the end of the virtualenv name. This allows versioning the virtualenvs based on a specific package version.

For example, if the most recent version of the public\_mirror package is 0.39.0 and the virtualenv was created with the following settings:

```
name = mirror
virtualenv_version_package = public_mirror
```
The virtualenv will be named \*\* mirror\_0.39.0 \*\*

#### **virtualenv\_user**

This setting specifies the unix username that should own the created virtualenv.

This setting requires the following:

• This script is being run by a user that has the privileges to change the

ownership to the user specified (generally root) \* The user specified has been created on the system.

#### **virtualenv\_group**

This setting specifies the unix group of the created virtualenv.

This setting requires the following:

- This script is being run by a user that has the privileges to change the group to the user specified (generally root)
- The group specified has been created on the system.

#### **5.1.2 pip package manifest**

This configuration section allows defining settings related to the installation of python packages that are installed using the *pip* tool. As part of a pip package manifest.

This section is used to define the python packages to install.

#### **deps**

The deps section contains a list of python packages to install. The format for the deps is the same as the format of a *pip* requirements file.

#### **5.1.3 rpm package manifest**

The [rpm] configuration section allows defining package manifests (list of packages) of rpm packages installed using the yum tool.

These is section defines a package manifest of rpm packages to install prior to installing the python packages.

Note:

rpm package installations are not atomic and once installed some package dependencies can block uninstall or upgrade of certain packages. As a result a rpm install failure can leave the system in a different package state than when the script run started.

#### **deps**

This section is a list of rpm packages to install.

#### **5.1.4 docker\_container packaging (creation)**

The [docker container] section contains the settings used to create a docker container containing the python application in a virtualenv. This section allows for adding settings used to create the docker container.

The docker plugin will generate basic sane container based on the defaults and values in the global section of the configuration.

This section can be used to set docker specific settings such as commands to use for healthchecks of the created docker container.

#### **add**

#### **base\_image**

default=ubuntu:17.10

#### **container\_name**

**copy**

#### **deb\_deps**

A manifest of debian packages to install into the container prior to creating the python virtualenv.

#### **entrypoint**

**env**

#### **expose**

**files**

#### **healthcheck**

This is the healthcheck script to run in the container.

#### **label**

A list of labels to be applied to the container.

#### **rpm\_deps**

A manifest of rpm packages to install into the container prior to creating the python virtualenv.

#### **run\_before**

A list of shell commands to run before creating the python virtualenv inside the container.

#### **run\_after**

A list of shell commands to run after creating the python virtualenv inside the container.

#### **setenv**

Environment variables to set when creating the container.

#### **stopsignal**

**user**

#### **volume**

A list of volume mappings to use with the container.

#### **5.1.5 rpm packaging**

The [rpm\_package] section defines settings related to the creation of rpm packages. The settings in this section will override the default values from the global settings for rpm package generation only.

#### **deps**

This is a manifest (list of packages) to be listed as dependencies of the created rpm package.

Note:

```
This should include the packages that contain the python interpreter
and virtualenv commands to use to deploy the virtualenv when the created package
is installed.
```
### **5.1.6 Example deploy.conf**

```
; Copyright (c) 2016, Yahoo Inc.
; Copyrights licensed under the BSD License
; See the accompanying LICENSE.txt file for terms.
[global]
;######################################################################
; Global settings
;######################################################################
; The name of the virtualenv to create
name = public_mirror
; The python interpreter to use for the virtualenv
; this will default to the python interpreter running the virtualenv
; command if it is not specified.
basepython = python3
; Base directory to create virtualenv in
virtualenv_dir = /var/tmp/virtualenv
;######################################################################
; Version settings
;######################################################################
; There are several ways to specify a version for the virtualenv.
;
; The first way is to specify the version directly. This file allows
; using environment variables using :ref:`jinja2` template syntax.
 In the example below the last digit of the version will be either the
```

```
; value of the BUILD_NUMBER environment variable or 0 if it is not set.
; This method makes it easy to generate a unique version number in a CI
; pipeline that sets the BUILD_NUMBER environment variable.
version = 0.0. { {BUILD_NUMBER | default ('0') } }
; The second method to specify a version is to use the latest version
; of a python package in the Python package repository to determine the
; version component of the virtualenv.
; If no versions is found or specified the virtualenv will not have a
; version component in the name.
; virtualenv_version_package = public_mirror
; The user and group that should own the virtualenv. If not specified
; the current user will be used.
virtualenv user =virtualenv_group =
; When package manifest to install into the virtualenv
; If none are specified all manifest will be deployed.
; Note:
; It is generally a bad idea to use tar and rpm manifest together.
install_manifest = pip, rpm
; If the user has root privileges setting this to True will
; attempt to install the python devel package resources using
; rpm. This is here for backwards compatibility, it is
; recommended to specify the devel packages in the rpm
; package manifest instead.
install_os_packages = False
; The RPMs generated by invirtualenv includes all the wheels needed to
; generate the virtualenv. The wheels are stored at
; /usr/share/<name>_<version>/wheels dir. If use_local_wheels is set to True,
; invirtualenv will try to use the wheels stored locally when it generates the
; virtualenv in %post install section of the RPM installation. Set it to True
; if you want to avoid fetching packages from pypi during virtualenv creation.
use_local_wheels = False
; When invirutalenv creates the application virtualenv the console_scripts are
; deployed to <virtualenv_dir>/bin directory. If you want invirtualenv to
; automatically link these binary/cmdline scripts to /usr/bin set
; link_bin_files to True
link_bin_files = False
[pip]
;######################################################################
; PIP package settings
;######################################################################
; deps contains a list of python packages to install.
; It is recommended this be a concrete list such as what is returned
; using the 'pip freeze' command.
; Each line must be indented.
deps:
   public_mirror==0.0.39
[rpm]
```

```
(continued from previous page)
```

```
;######################################################################
; rpm package install settings
;######################################################################
; deps contains a list of rpm packages to install.
; These dependencies are applied as a single rpm operation with
; the packages ordered as specified.
;
; Keep in mind rpm that rpm operations are not atomic so using
; a large number of packages with specific versions numbers can
; cause dependency conflicts with already installeed packages and
; leave the system in a state that cannot easily be reverted.
; NOTE: This section is different from rpm_package section. If you are planning
; to create RPMs DO NOT use this section, use rpm_package section instead and
; list your rpm deps there. If you list deps here and try to generate RPMs
; the generated RPM will try to yum install dependencies in %post install
; section and result in a dead lock.
deps:
[rpm_package]
;######################################################################
; rpm package creation settings
;######################################################################
# Deps listed here are added as rpm package dependencies of the created
# package. This should at minimum include the python interpreter used
# to run the script contained in the package.
deps:
   python3
# These settings allow specifying these values in the spec file used to
# generate the rpm package.
; group=
; license=
; packager=
[docker_container]
;######################################################################
; docker container creation settings
;######################################################################
base_image=ubuntu:17.10
container_name=invirtualenvapp/publicmirror
; entrypoint=/bin/bash
; expose=
files:
setenv:
   DEBIAN FRONTEND=noninteractive
```
### <span id="page-24-0"></span>**5.2 requirements.txt**

The *[requirements.txt](#page-24-0)* file is a pip format *[requirements.txt](#page-24-0)* file and only specifies the python packages to be installed in the virtualenv.

### <span id="page-26-3"></span><span id="page-26-0"></span>Python invirtualenv module code documentation

Python module support functions for the invirtualenv scripts

<span id="page-26-2"></span>InVirtualEnv Python Virtualenv Installer Module

### <span id="page-26-1"></span>**6.1 Configuration Manipulation**

Functions for handling the configuration settings

invirtualenv.config.**cast\_types**(*configuration*, *types\_dict=None*) Update in place the configuration dictionary with inferred values if they aren't specified.

#### Parameters

- **configuration** ([dict](https://docs.python.org/3/library/stdtypes.html#dict)) –
- **config\_types** ([dict,](https://docs.python.org/3/library/stdtypes.html#dict) optional) Types dictionary, defaults to value from config types $()$

invirtualenv.config.**generate\_parsed\_config\_file**(*source=None*, *dest=None*) Generate a conf file with the environment variables expanded

#### Parameters

- **source** ([str,](https://docs.python.org/3/library/stdtypes.html#str) optional) The path to the source file
- **dest** ([str,](https://docs.python.org/3/library/stdtypes.html#str) optional) The path to the desired destination file

Returns Path to the generated config file

#### Return type [str](https://docs.python.org/3/library/stdtypes.html#str)

invirtualenv.config.**get\_configuration**(*configuration=None*)

Parse a configuration file

Parameters configuration ([str](https://docs.python.org/3/library/stdtypes.html#str) or [list,](https://docs.python.org/3/library/stdtypes.html#list) optional) - A configuration file or list of configuration files to parse, defaults to the deploy default.conf file in the package and deploy.conf in the current working directory.

<span id="page-27-1"></span>Returns The parsed configuration

Return type configparser

invirtualenv.config.**get\_configuration\_dict**(*configuration=None*, *value\_types=None*) Parse the configuration files

#### **Parameters**

- **configuration** ([str](https://docs.python.org/3/library/stdtypes.html#str) or [list,](https://docs.python.org/3/library/stdtypes.html#list) optional) A configuration file or list of configuration files to parse, defaults to the deploy\_default.conf file in the package and deploy.conf in the current working directory.
- **value\_types** ([dict,](https://docs.python.org/3/library/stdtypes.html#dict) optional) Dictionary containing classes to apply to specific items

Returns Configuration dictionary

#### Return type [dict](https://docs.python.org/3/library/stdtypes.html#dict)

```
invirtualenv.config.parse_arguments(configuration=None)
```
Parse the command line arguments

- **Parameters configuration** ([list,](https://docs.python.org/3/library/stdtypes.html#list) optional) A list of config files to parse, defaults to the packaged deploy\_default.conf and the deploy.conf file in the current directory.
- Returns With the configuration based on the passed command line arguments and defaults from the deploy\_default.conf file in the package.

Return type argparse namespace object

### <span id="page-27-0"></span>**6.2 Deployment**

Module to create/deploy a virtualenv

```
invirtualenv.deploy.build_deploy_virtualenv(arguments=None, configuration=None, up-
                                                    date_existing=True, verbose=None)
```
Build and deploy a python virtualenv

#### **Parameters**

- **arguments** (argparse namespace, optional) An argparse namespace with all of the required command line arguments defaults to parsing the command line arguments if not provided.
- **configuration** ([str](https://docs.python.org/3/library/stdtypes.html#str) or [list,](https://docs.python.org/3/library/stdtypes.html#list) optional) A configuration file or list of configuration files to parse, defaults to the deploy\_default.conf file in the package and deploy.conf in the current working directory.
- **update\_existing** ([bool](https://docs.python.org/3/library/functions.html#bool)) If True, allow updating an existing virtualenv, Otherwise generate an exception. Default=True
- **verbose** (*[bool](https://docs.python.org/3/library/functions.html#bool)*) If True, provides status output while running.

#### Raises

- AlreadyExists The virtualenv already exists
- BuildError The specified package manifest cannot be deployed to the virtualenv
- InsufficientPermissions The current user lacks permissions to complete the specified operation

• NoPackageVersions – A virtualeny version package was specified in the configuration but no versions for that package where found on artifactory.

#### <span id="page-28-0"></span>invirtualenv.deploy.**deployed\_bin\_files**(*venv*)

Gets files that where deployed to the bin directory of the virtualenv.

**Parameters venv**  $(str)$  $(str)$  $(str)$  – Path the to virtualenv to do this bin file links for

**Returns** Key = filename Value = sha $256$  hash

#### Return type [dict](https://docs.python.org/3/library/stdtypes.html#dict)

```
invirtualenv.deploy.fix_file_ownership(virtualenv, user, group)
```
Fix the file ownership of a virtualenv

#### **Parameters**

- **virtualenv** ([str](https://docs.python.org/3/library/stdtypes.html#str)) Virtualenv path
- **user**  $(str)$  $(str)$  $(str)$  User to change to
- $\mathbf{group}(str) \mathbf{Group}$  $\mathbf{group}(str) \mathbf{Group}$  $\mathbf{group}(str) \mathbf{Group}$  to change to

```
:param : :type : return:
```

```
invirtualenv.deploy.install_python_dependencies(virtualenv, deps=None, re-
                                                  quirements=None, up-
                                                  grade=False, verbose=False,
                                                  pip_version=None, use_index=True,
                                                  use_local_wheels=False)
```
Install python dependencies from a requirements file or deploy.conf manifest

#### Parameters

- **virtualenv**  $(str)$  $(str)$  $(str)$  The virtualenv to install into
- **deps** ([list,](https://docs.python.org/3/library/stdtypes.html#list) optional) A list of python packages to install
- **requirements** ([str,](https://docs.python.org/3/library/stdtypes.html#str) optional) The requirements.txt file to install from
- **upgrade** ([bool,](https://docs.python.org/3/library/functions.html#bool) optional) Tell pip to upgrade packages when installing, Default=False
- **verbose** ([bool,](https://docs.python.org/3/library/functions.html#bool) optional) Display command output when running the dependency operations, Default=False
- **use** index ([bool,](https://docs.python.org/3/library/functions.html#bool) optional) Allow pip to use an external index Default=True
- **use\_local\_wheels** ([bool,](https://docs.python.org/3/library/functions.html#bool) optional) Install from local wheels directory instead of pypi Default=False

Raises BuildException - If package installation fails

invirtualenv.deploy.**install\_rpm\_dependencies**(*deps=None*, *fail\_missing=True*) Install rpm dependencies from deploy.conf manifest

#### Parameters

- **deps** ([list,](https://docs.python.org/3/library/stdtypes.html#list) optional) A list of rpm packages to install
- **fail\_missing** ([bool,](https://docs.python.org/3/library/functions.html#bool) optional) Generate an exception and fail if the "yum" command is not available. default = True

Raises BuildException - If package installation fails

<span id="page-29-2"></span>invirtualenv.deploy.**link\_deployed\_bin\_files**(*venv*, *destbin*) Link the deployed files from the venv bin directory into the destbin directory.

Writes a json list of the created links to conf/created\_links.json in the virtualenv.

#### **Parameters**

- **venv**  $(str)$  $(str)$  $(str)$  Path to the python virtualenv
- **destbin**  $(str)$  $(str)$  $(str)$  Destination directory when the links should be

Returns Full path to files linked

Return type [list](https://docs.python.org/3/library/stdtypes.html#list)

invirtualenv.deploy.**unlink\_deployed\_bin\_files**(*venv*) Undo/delete the symlinks created by link\_deployed\_bin\_files()

**Parameters venv**  $(str)$  $(str)$  $(str)$  – Path to the root of the virtualenv

### <span id="page-29-0"></span>**6.3 Exceptions**

Exceptions generated by the invirtualenv module

```
exception invirtualenv.exceptions.AlreadyExists
    Package already Exists exception
```
- **exception** invirtualenv.exceptions.**BuildException** There was an error Building the VirtualEnv
- **exception** invirtualenv.exceptions.**CommandNotFound** The command specified wasn't found
- **exception** invirtualenv.exceptions.**InsufficientPermissions** The current user has insufficient permissions to complete the specified operation.
- **exception** invirtualenv.exceptions.**InvirtualenvError** An invirtualenv error occurred.
- **exception** invirtualenv.exceptions.**NoPackageVersions** Query of the Python PyPi repo returned no packages with the specified name.
- **exception** invirtualenv.exceptions.**PackageConfigFailure** Unable to create a package configuration file
- **exception** invirtualenv.exceptions.**PackageGenerationFailure** Package generation failed

### <span id="page-29-1"></span>**6.4 Package Manipulation**

Functions for managing packaging

```
invirtualenv.package.install_prereq_packages(test=False)
     Install packages required to build python
```
Parameters **test** ([bool,](https://docs.python.org/3/library/functions.html#bool) optional) – Don't run the actual command, if True

invirtualenv.package.**latest\_package\_version**(*package*) Get the latest version number for a package

**Parameters package** ([str](https://docs.python.org/3/library/stdtypes.html#str)) – Package to get the latest version of

<span id="page-30-1"></span>Returns Latest package version or an empty string if no versions are found

Return type [str](https://docs.python.org/3/library/stdtypes.html#str)

```
invirtualenv.package.package_scripts_directory()
```
Get the package scripts directory

#### Returns str

The path to the directory containing the package scripts

invirtualenv.package.**package\_versions**(*package*, *pypi\_url=None*)

Get all versions of a package from pypi

#### Parameters

- **package** ([str](https://docs.python.org/3/library/stdtypes.html#str)) The python package to search for
- **pypi\_url** ([str,](https://docs.python.org/3/library/stdtypes.html#str) optional) The pypi URL to send the request to, defaults to the production pypi endpoint.

Returns A list of all packages found on pypi. The list will be empty if there were no versions found.

#### Return type [list](https://docs.python.org/3/library/stdtypes.html#list)

invirtualenv.package.**strip\_from\_end**(*text*, *suffix*)

Strip a substring from the end of a string

#### **Parameters**

- **text**  $(str)$  $(str)$  $(str)$  The string to be evaluated
- **suffix**  $(str)$  $(str)$  $(str)$  The suffix or substring to remove from the end of the text string

Returns A string with the substring removed if it was found at the end of the string.

Return type [str](https://docs.python.org/3/library/stdtypes.html#str)

### <span id="page-30-0"></span>**6.5 Utility**

General utility functionality module

```
invirtualenv.utility.change_uid_gid(user_uid=None, user_gid=None)
     preexec_fn to change the uid/gid when using subprocess
```
#### **Parameters**

- **user\_uid** ([int,](https://docs.python.org/3/library/functions.html#int) optional) The user UID to set to, does not set user uid if this is not passed
- **user\_gid** ([int,](https://docs.python.org/3/library/functions.html#int) optional) The user GID to set to, does not set the gid if this is not passed

invirtualenv.utility.**chown\_recursive**(*path*, *uid*, *gid*) Change the ownership of all files and directories in path

#### **Parameters**

- **path**  $(str)$  $(str)$  $(str)$  The root path to start changing the ownership at
- **uid,**  $(int)$  $(int)$  $(int)$  The uid to change the ownership to
- **gid,** ([int](https://docs.python.org/3/library/functions.html#int)) The gid to change the ownership to

### <span id="page-31-0"></span>invirtualenv.utility.**csv\_list**(*value*)

Convert a comma separated string into a list

**Parameters value**  $(str)$  $(str)$  $(str)$  – The string object to convert to a list

Returns A list based on splitting the string on the ',' character

Return type [list](https://docs.python.org/3/library/stdtypes.html#list)

```
invirtualenv.utility.display_header(text=", width=None, separator=None, outfile=None,
                                           collapse=False)
```
Display a textual header message. :param text: The text to print/display :type text: str :param width: The width (text wrap) of the header message.

This will be the current terminal width as determined by the 'stty size' shell command if not specified.

#### **Parameters**

- **separator** ([str,](https://docs.python.org/3/library/stdtypes.html#str) optional) The character or string to use as a horizontal separator. Will use '=' if one is not specified.
- **outfile** (File, optional) The File object to print the header text to. This will use sys.stdout if not specified.

:param : :type : return:

#### invirtualenv.utility.**get\_terminal\_size**()

Get the terminal rows and columns if we are running on an interactive terminal. :returns: \* rows (*int*) – The number of rows on the current terminal.

• columns (*int*) – The number of columns on the current terminal.

#### invirtualenv.utility.**str\_format\_env**(*value*)

Substitute values with environment variables in a string

**Parameters value**  $(str)$  $(str)$  $(str)$  – The string object to be formatted and converted into a list

Returns With env variable values substituded

Return type [str](https://docs.python.org/3/library/stdtypes.html#str)

```
invirtualenv.utility.str_to_bool(value)
```
Convert a string too a bool object

**Parameters value** ( $str$ ) – The string object to convert to a bool. The following case insensitive strings evaluate to True ['true', 1', 'up', 'on']

Returns Boolean based on the string

Return type [bool](https://docs.python.org/3/library/functions.html#bool)

invirtualenv.utility.**str\_to\_dict**(*value*)

Convert a newline terminated string of key=value into a dictionary.

**Parameters value**  $(str)$  $(str)$  $(str)$  – The string object to convert to a dictionary

Returns Dictionary based on the string

Return type [dict](https://docs.python.org/3/library/stdtypes.html#dict)

invirtualenv.utility.**str\_to\_list**(*value*)

Convert a newline terminated string into a list. Any empty lines will be removed from the result list.

**Parameters value**  $(str)$  $(str)$  $(str)$  – The string object to convert to a list

Returns List based on the string

#### Return type [list](https://docs.python.org/3/library/stdtypes.html#list)

<span id="page-32-2"></span>invirtualenv.utility.**update\_recursive**(*basedict*, *updatedict*)

Recursively run update on a dictionary

#### **Parameters**

- **base[dict](https://docs.python.org/3/library/stdtypes.html#dict)** (dict) First dictionary, which will contain the updated result
- **updatedict** ([dict](https://docs.python.org/3/library/stdtypes.html#dict)) Second dictionary that will be be updated to basedict, conflicts will be replaced with the values from this dictionary.

Returns basedict updated to contain the values from updatedict

#### Return type [dict](https://docs.python.org/3/library/stdtypes.html#dict)

invirtualenv.utility.**update\_recursive\_generator**(*basedict*, *updatedict*) Recursively run update on a dictionary

#### **Parameters**

- **base[dict](https://docs.python.org/3/library/stdtypes.html#dict)** (dict) First dictionary, which will contain the updated result
- **updatedict** ([dict](https://docs.python.org/3/library/stdtypes.html#dict)) Second dictionary that will be be updated to basedict, conflicts will be replaced with the values from this dictionary.

Returns basedict updated to contain the values from updatedict

#### Return type [dict](https://docs.python.org/3/library/stdtypes.html#dict)

```
invirtualenv.utility.which(command)
```
Function searches the path for the command executable

**Parameters** command  $(str)$  $(str)$  $(str)$  –

Returns Path to the command

Return type [str](https://docs.python.org/3/library/stdtypes.html#str)

Raises CommandNotFound: – Command was not found

### <span id="page-32-0"></span>**6.6 Static Standalone Binary Creation**

### <span id="page-32-1"></span>**6.7 Virtualenv Management**

Functions for creating and managing python virtual environments

invirtualenv.virtualenv.**build\_virtualenv**(*name*, *directory*, *python\_interpreter=None*, *user=None*, *verbose=False*)

Build a virtualenv in a directory

Parameters

- **name**  $(str)$  $(str)$  $(str)$  Name of the virtualenv to create
- **directory**  $(str)$  $(str)$  $(str)$  Directory to create the virtualenv in
- **python\_interpreter** ([str,](https://docs.python.org/3/library/stdtypes.html#str) optional) Python interpreter to provide in the virtualenv, defaults to the interpreter that is running the virtualenv command
- **verbose**  $(b \circ \circ 1)$  If True, provides status output while running.

Returns Full path to the root of the virtualenv directory

#### <span id="page-33-0"></span>Return type [str](https://docs.python.org/3/library/stdtypes.html#str)

Raises BuildException – The Virtualenv build failed

invirtualenv.virtualenv.**default\_virtualenv\_directory**() Get the default virtualenv directory for the current system/platform

Returns The path to the default virtualenv directory

#### Return type [str](https://docs.python.org/3/library/stdtypes.html#str)

```
invirtualenv.virtualenv.install_requirements(requirements, virtualenv, user=None,
                                                  upgrade=False, verbose=False,
                                                  pip_version=None, use_index=True,
                                                  use_local_wheels=False)
```
Open one or more requirements files and run pip -r to install them

#### **Parameters**

- **requirements**  $(str)$  $(str)$  $(str)$  Filename containing requirements
- **virtualenv**  $(str)$  $(str)$  $(str)$  Full path to the virtualenv to install into
- **user** ([str,](https://docs.python.org/3/library/stdtypes.html#str) optional) The user: group to run the install as
- **upgrade** ( $boo1$ ) If True, tell pip to upgrade when running the install. Default=False
- **verbose**  $(boo1)$  If True, provides status output while running.
- **pip\_version** ([str,](https://docs.python.org/3/library/stdtypes.html#str) optional) Install the requirements with the specified version of pip
- **use** index ([bool,](https://docs.python.org/3/library/functions.html#bool) optional) Allow pip to use an external index Default=True
- **use\_local\_wheels** ([bool,](https://docs.python.org/3/library/functions.html#bool) optional) Install wheels from local directory Default=False

invirtualenv.virtualenv.**remove\_virtualenv**(*name*, *directory=None*) Remove a virtualenv from a directory :param name: :param directory: :return:

invirtualenv.virtualenv.**upgrade\_package\_tools**(*virtualenv\_directory*, *verbose=False*) Upgrade the packages used to install/build packages in the virtualenv :param virtualenv\_directory: The directory that contains the virtualenv :type virtualenv\_directory: str

#### invirtualenv.virtualenv.**virtualenv\_bin\_file\_hashes**(*virtualenv\_dir*)

Calculate a hash of all files in the virtualenv bin directory :param virtualenv\_dir: The root directory of the virtualenv to operate on :type virtualenv\_dir: str

**Returns**  $Key = Filename, value = hash$ 

#### Return type [dict](https://docs.python.org/3/library/stdtypes.html#dict)

invirtualenv.virtualenv.**virtualenv\_command**(*install\_virtualenv=False*)

Return the virtualenv command

**Parameters install\_virtualenv** ([bool](https://docs.python.org/3/library/functions.html#bool)) – If True, Install virtualenv if necessary. default=False

Returns Path to the virtualenv command

Return type [str](https://docs.python.org/3/library/stdtypes.html#str)

### invirtualenv\_plugins package

### <span id="page-34-7"></span><span id="page-34-1"></span><span id="page-34-0"></span>**7.1 Subpackages**

#### <span id="page-34-4"></span>**7.1.1 invirtualenv\_plugins.rpm\_scripts package**

#### **Submodules**

#### <span id="page-34-5"></span>**invirtualenv\_plugins.rpm\_scripts.post\_install module**

```
invirtualenv_plugins.rpm_scripts.post_install.get_config_flag(section, op-
                                                                 tion, con-
                                                                fig_filename=None)
invirtualenv_plugins.rpm_scripts.post_install.update_config(venv_dir, con-
                                                              fig_filename=None)
```
<span id="page-34-6"></span>**invirtualenv\_plugins.rpm\_scripts.pre\_uninstall module**

### <span id="page-34-2"></span>**7.2 Submodules**

#### <span id="page-34-3"></span>**7.2.1 invirtualenv\_plugins.docker module**

```
class invirtualenv_plugins.docker.InvirtualenvDocker(config_file='deploy.conf ')
    Bases: invirtualenv.plugin_base.InvirtualenvPlugin
    config_default = '[docker_container]\nadd=\nbase_image=ubuntu:17.10\ncmd=\ncontainer_n
    config_types = {'docker_container': {'add': <type 'list'>, 'base_image': <type 'str
    default_config_filename = 'Dockerfile.invirtualenv'
    generate_wheel_archive(filename=None)
```

```
generate_wheel_packages(wheeldir)
```
Generate wheel packages for all dependencies

**Parameters wheeldir**  $(str)$  $(str)$  $(str)$  – The directory path to store the generated wheel packages

Returns

Return type dict of filename, pip requirements line

```
package_formats = ['docker']
```
package\_template = 'FROM {{docker\_container[\'base\_image\']|default(\'ubuntu:17.10\')}

**run\_package\_command**(*package\_hashes*, *wheel\_dir='wheels'*) Run the command to generate the package based on the hash

```
system_requirements_ok()
```
Check if all the system requirements for this plugin are met.

Returns True if requirements are met, False otherwise

Return type [bool](https://docs.python.org/3/library/functions.html#bool)

```
write_command_scripts()
```
#### <span id="page-35-0"></span>**7.2.2 invirtualenv\_plugins.parsedconfig module**

**class** invirtualenv\_plugins.parsedconfig.**InvirtualenvParsedConfig**(*\*args*,

```
Bases: invirtualenv.plugin_base.InvirtualenvPlugin
```

```
default_config_filename = 'deploy.conf.parsed'
```
**package\_formats = ['parsed\_deploy\_conf']**

**package\_template = None**

**run\_package\_command**(*package\_hashes*, *wheel\_dir='wheels'*) Run the command to generate the package based on the hash

#### <span id="page-35-1"></span>**7.2.3 invirtualenv\_plugins.rpm module**

```
class invirtualenv_plugins.rpm.InvirtualenvRPM(config_file='deploy.conf ')
Bases: invirtualenv.plugin_base.InvirtualenvPlugin
config_default = '[rpm_package]\ndeps:\n'
config_types = {'rpm_package': {'deps': <type 'list'>}}
default_config_filename = 'invirtualenv.spec'
package_formats = ['rpm']
package_template = 'Summary: {{global[\'description\']|default(\'No summary available<sup>'</sup>
run_package_command(package_hashes, wheel_dir='wheels')
 Run the command to generate the package based on the hash
system_requirements_ok()
 Check if all the system requirements for this plugin are met.
```
Returns True if requirements are met, False otherwise

Return type [bool](https://docs.python.org/3/library/functions.html#bool)

*\*\*kwargs*)

# Python Module Index

```
i
invirtualenv, 23
invirtualenv_plugins, 31
invirtualenv_plugins.docker, 31
invirtualenv_plugins.parsedconfig, 32
invirtualenv_plugins.rpm, 32
invirtualenv_plugins.rpm_scripts, 31
invirtualenv_plugins.rpm_scripts.post_install,
       31
invirtualenv_plugins.rpm_scripts.pre_uninstall,
       31
```
### Index

## <span id="page-38-0"></span>A

AlreadyExists, [26](#page-29-2)

### B

build\_deploy\_virtualenv() (*in module invirtualenv.deploy*), [24](#page-27-1) build\_virtualenv() (*in module invirtualenv.virtualenv*), [29](#page-32-2) BuildException, [26](#page-29-2)

# C

cast\_types() (*in module invirtualenv.config*), [23](#page-26-3) change\_uid\_gid() (*in module invirtualenv.utility*), [27](#page-30-1) chown\_recursive() (*in module invirtualenv.utility*), [27](#page-30-1) CommandNotFound, [26](#page-29-2) config\_default (*invirtualenv\_plugins.docker.InvirtualenvDocker attribute*), [31](#page-34-7) config\_default (*invirtualenv\_plugins.rpm.InvirtualenvRPM attribute*), [32](#page-35-2) config\_types (*invirtualenv\_plugins.docker.InvirtualenvDocker attribute*), [31](#page-34-7) config\_types (*invirtualenv\_plugins.rpm.InvirtualenvRPM attribute*), [32](#page-35-2) csv\_list() (*in module invirtualenv.utility*), [27](#page-30-1)

## D

default\_config\_filename (*invirtualenv\_plugins.docker.InvirtualenvDocker attribute*), [31](#page-34-7) default\_config\_filename (*invirtualenv\_plugins.parsedconfig.InvirtualenvParsedConfig attribute*), [32](#page-35-2) I

- default\_config\_filename (*invirtualenv\_plugins.rpm.InvirtualenvRPM attribute*), [32](#page-35-2)
- default\_virtualenv\_directory() (*in module invirtualenv.virtualenv*), [30](#page-33-0)
- deployed\_bin\_files() (*in module invirtualenv.deploy*), [25](#page-28-0)
- display\_header() (*in module invirtualenv.utility*), [28](#page-31-0)

### F

fix\_file\_ownership() (*in module invirtualenv.deploy*), [25](#page-28-0)

### G

- generate\_parsed\_config\_file() (*in module invirtualenv.config*), [23](#page-26-3) generate\_wheel\_archive() (*invirtualenv\_plugins.docker.InvirtualenvDocker method*), [31](#page-34-7) generate\_wheel\_packages() (*invirtualenv\_plugins.docker.InvirtualenvDocker method*), [31](#page-34-7) get\_config\_flag() (*in module invirtualenv\_plugins.rpm\_scripts.post\_install*), [31](#page-34-7) get\_configuration() (*in module invirtualenv.config*), [23](#page-26-3) get\_configuration\_dict() (*in module invirtualenv.config*), [24](#page-27-1) get\_terminal\_size() (*in module invirtualenv.utility*), [28](#page-31-0)
- install\_prereq\_packages() (*in module invirtualenv.package*), [26](#page-29-2)

install\_python\_dependencies() (*in module invirtualenv.deploy*), [25](#page-28-0)

install\_requirements() (*in module invirtualenv.virtualenv*), [30](#page-33-0)

install\_rpm\_dependencies() (*in module invirtualenv.deploy*), [25](#page-28-0) InsufficientPermissions, [26](#page-29-2) invirtualenv (*module*), [23](#page-26-3) invirtualenv.config (*module*), [23](#page-26-3) invirtualenv.deploy (*module*), [24](#page-27-1) invirtualenv.exceptions (*module*), [26](#page-29-2) invirtualenv.package (*module*), [26](#page-29-2) invirtualenv.utility (*module*), [27](#page-30-1) invirtualenv.virtualenv (*module*), [29](#page-32-2) invirtualenv\_plugins (*module*), [31](#page-34-7) invirtualenv\_plugins.docker (*module*), [31](#page-34-7) invirtualenv\_plugins.parsedconfig (*module*), [32](#page-35-2) invirtualenv\_plugins.rpm (*module*), [32](#page-35-2) invirtualenv\_plugins.rpm\_scripts (*module*), [31](#page-34-7) invirtualenv\_plugins.rpm\_scripts.post\_install *tualenv\_plugins.docker.InvirtualenvDocker* (*module*), [31](#page-34-7) invirtualenv\_plugins.rpm\_scripts.pre\_uninghabackage\_command() (*invir-*(*module*), [31](#page-34-7) InvirtualenvDocker (*class in invirtualenv\_plugins.docker*), [31](#page-34-7) InvirtualenvError, [26](#page-29-2) InvirtualenvParsedConfig (*class in invirtualenv\_plugins.parsedconfig*), [32](#page-35-2) InvirtualenvRPM (*class in invirtualenv\_plugins.rpm*), [32](#page-35-2)

### L

latest\_package\_version() (*in module invirtualenv.package*), [26](#page-29-2) link\_deployed\_bin\_files() (*in module invirtualenv.deploy*), [25](#page-28-0)

### N

NoPackageVersions, [26](#page-29-2)

### P

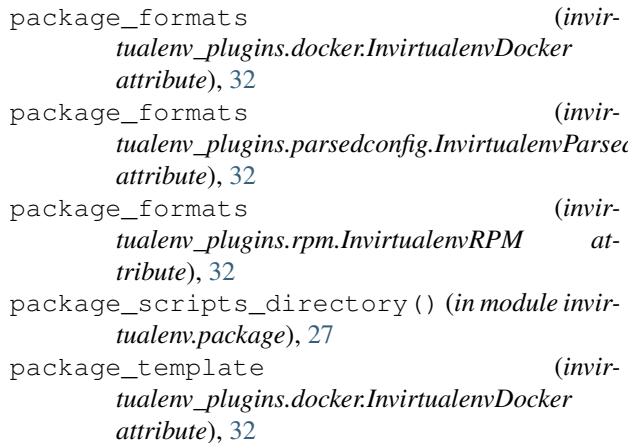

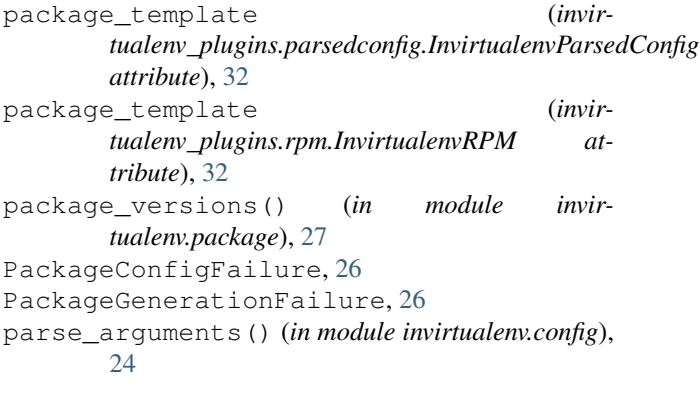

### R

remove\_virtualenv() (*in module invirtualenv.virtualenv*), [30](#page-33-0) run\_package\_command() (*invirmethod*), [32](#page-35-2) *tualenv\_plugins.parsedconfig.InvirtualenvParsedConfig method*), [32](#page-35-2) run\_package\_command() (*invirtualenv\_plugins.rpm.InvirtualenvRPM method*), [32](#page-35-2)

### S

str\_format\_env() (*in module invirtualenv.utility*), [28](#page-31-0) str\_to\_bool() (*in module invirtualenv.utility*), [28](#page-31-0) str\_to\_dict() (*in module invirtualenv.utility*), [28](#page-31-0) str\_to\_list() (*in module invirtualenv.utility*), [28](#page-31-0) strip from end() (*in module invirtualenv.package*), [27](#page-30-1) system requirements ok() (*invirtualenv\_plugins.docker.InvirtualenvDocker method*), [32](#page-35-2) system requirements ok() (*invirtualenv\_plugins.rpm.InvirtualenvRPM method*), [32](#page-35-2)

### U

*tualenv\_plugins.parsedconfig.InvirtualenvParsedConfig* unlink\_deployed\_bin\_files() (*in module invirtualenv.deploy*), [26](#page-29-2)

- update\_config() (*in module invirtualenv\_plugins.rpm\_scripts.post\_install*), [31](#page-34-7)
- update\_recursive() (*in module invirtualenv.utility*), [29](#page-32-2)

update\_recursive\_generator() (*in module invirtualenv.utility*), [29](#page-32-2)

upgrade\_package\_tools() (*in module invirtualenv.virtualenv*), [30](#page-33-0)

# V

virtualenv\_bin\_file\_hashes() (*in module invirtualenv.virtualenv*), [30](#page-33-0) virtualenv\_command() (*in module invirtualenv.virtualenv*), [30](#page-33-0)

## W

```
which() (in module invirtualenv.utility), 29
write_command_scripts() (invir-
        tualenv_plugins.docker.InvirtualenvDocker
       method), 32
```